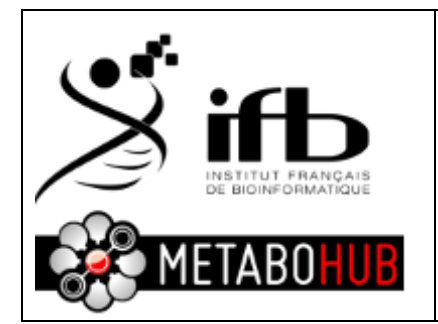

**SOAP for peakspectra.msp file search with NIST MSSEARCH**

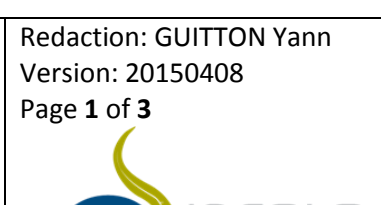

After the Galaxy workflow4metabolomics process for GCMS data you can download a peakspectra.msp file that can be searched against NIST MSSEARCH program on your GCMS computer.

To do so, follow this SOAP.

1- Download your **peakspectra.msp** file from galaxy website

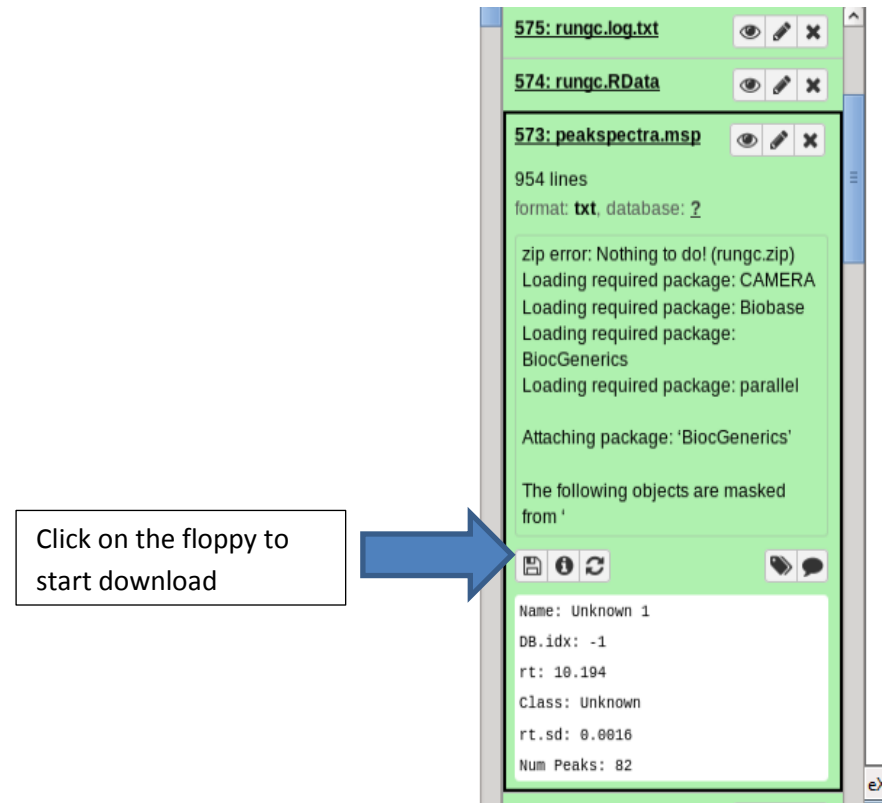

2- On your computer search for the program called nistms.exe (generally located on c:/NISTxx/MSSEARCH/ folder on the GCMS computer) and start it

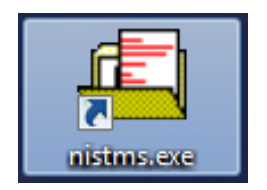

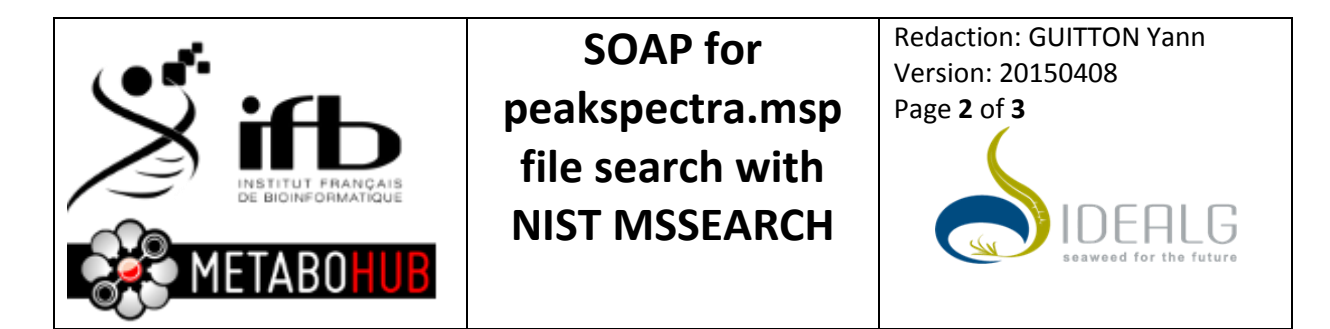

3- On the menu: File  $\rightarrow$  Open... and select the **peakspectra.msp** 

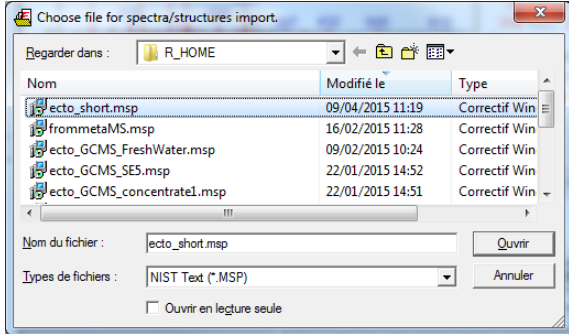

## 4- Then Open and import all

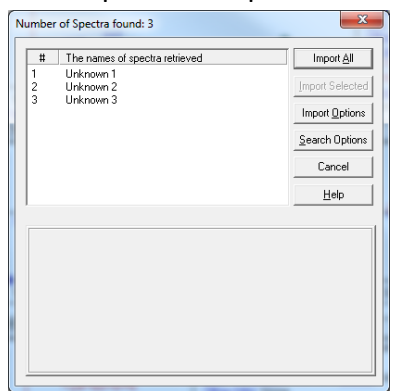

5- The database search start automatically (or click on overwrite button)

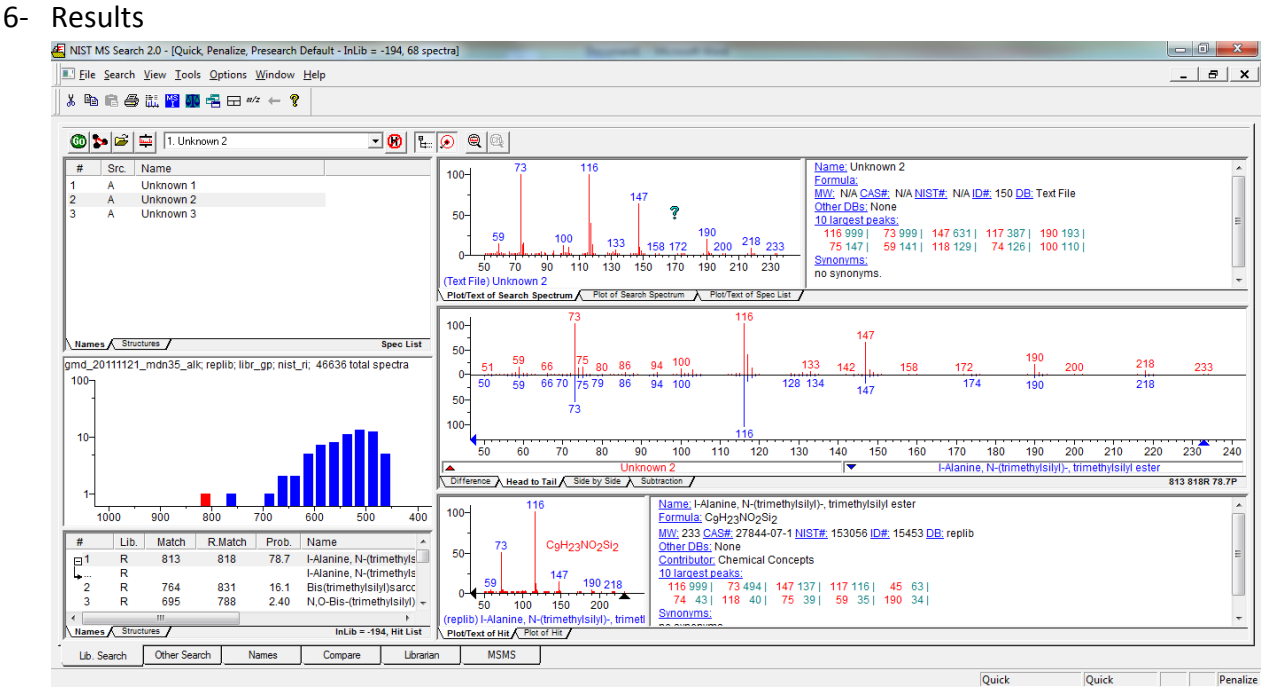

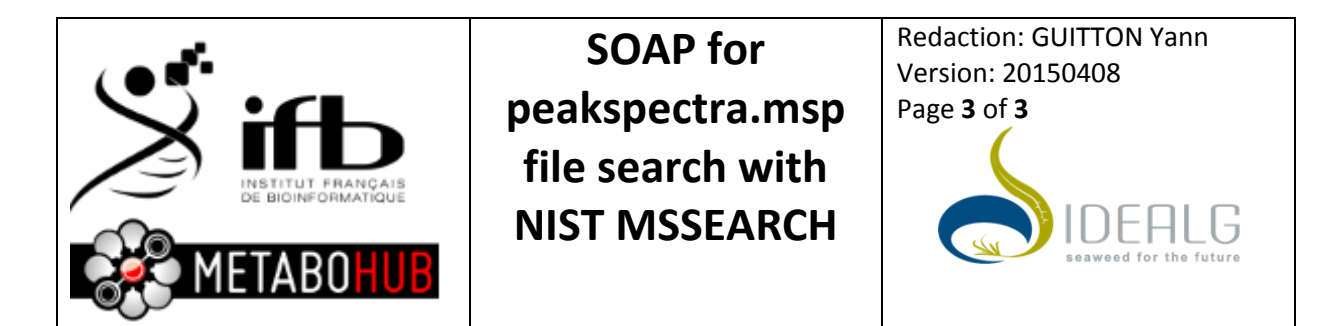

IF search do not start automatically please go to Options ->library search option and select Automatic Search On

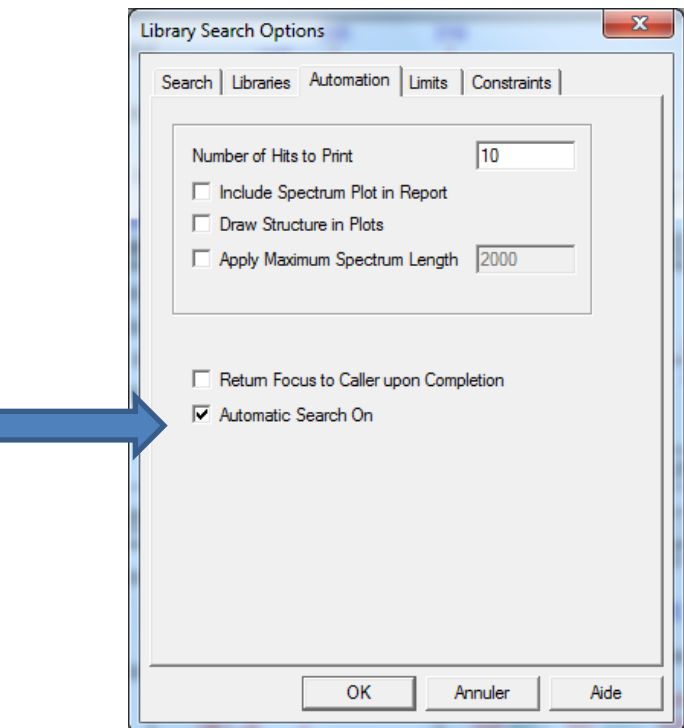